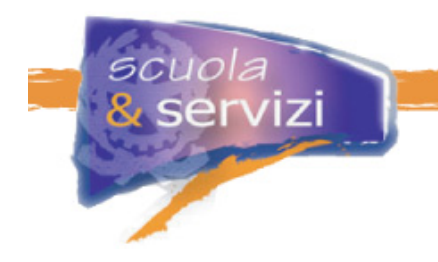

## **Informazioni Generali – "Scuola e Servizi"**

## **I Corsi**

Per accedere ai corsi cliccare sul titolo del corso presente nel menu di sinistra sotto la voce "Elenco Corsi".

Per navigare tra i moduli di ogni corso basta cliccare il titolo del modulo nel menu a sinistra.

Una volta conclusa la sessione di lavoro, occorre cliccare sul pulsante CHIUDI MODULO e attendere che appaia la scritta IL MODULO E' TERMINATO. Potete sempre accedere a tutti i corsi/moduli in una nuova sessione di lavoro.

Avrai 3 mesi di tempo per completare tutti i 10 corsi. Nell'Agenda di Gruppo (sotto la voce STRUMENTI) verranno inseriti avvisi e scadenze di ogni corso per avvisare gli studenti delle date entro le quali è consigliato concludere i singoli corsi.

Il corso è completato una volta consultati tutti i contenuti e svolto il test finale.

## **Help-desk**

Per qualsiasi necessità rivolgetevi al vostro Tutor (cliccando su "Mail al Tutor" sotto la voce STRUMENTI). Per problemi di natura tecnica rivolgetevi al supporto tecnico (voce MAILING oppure Mail all' Helpdesk).

Prima di contattare l'Assistenza Tecnica è buona norma accertarsi che la risposta ai vostri quesiti non si trovi già nelle FAQ della piattaforma di E-Learning SINFODIA. Qualora non troviate risposta nelle FAQ esponete il vostro problema al Tutor e solo successivamente rivolgetevi all'Assistenza Tecnica.

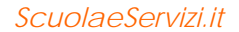